### **2023-24**

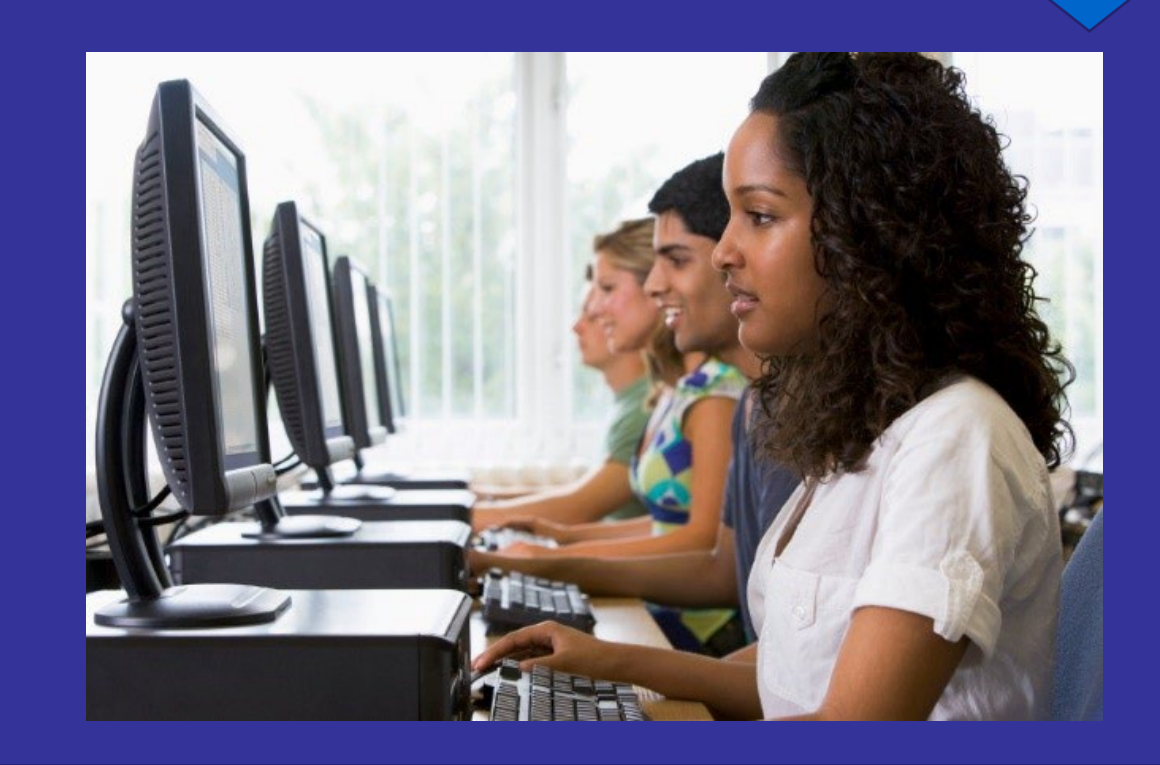

### **Wisconsin Forward Exam**

# **Test Administration Script Spanish Translation**

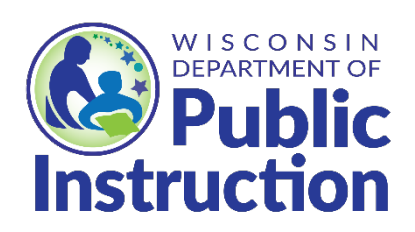

This document is to be used in conjunction with the Wisconsin Forward Exam Test Administration Manual that is available on the Forward Exam Resources webpage at <http://dpi.wi.gov/assessment/forward/resources>.

### **Wisconsin Forward Exam Test Administration Script Spanish Translation**

Developed by The Wisconsin Department of Public Instruction Office of Educational Accountability

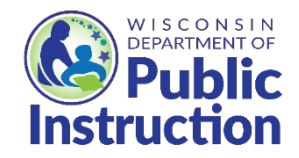

**Wisconsin Department of Public Instruction**

**Jill K. Underly, PhD, State Superintendent**

**Madison, Wisconsin**

This publication is available from:

Office of Educational Accountability Wisconsin Department of Public Instruction 125 South Webster Street Madison, WI 53703 <http://dpi.wi.gov/assessment/forward/resources>

© January 2024 Wisconsin Department of Public Instruction

The Wisconsin Department of Public Instruction does not discriminate on the basis of sex, race, color, religion, creed, age, national origin, ancestry, pregnancy, marital status or parental status, sexual orientation, or ability and provides equal access to the Boy Scouts of America and other designated youth groups.

## **Test Administration Script**

This section provides the directions and script for administration of the test. Be sure to review the test administration script in advance. In order to ensure that all students in the state are provided the same instructions and tested under the same conditions, the script must be followed exactly and used each time a test is administered.

If you are resuming the test and are sure that all students are able to log in without hearing the login directions again, you may skip to script #2.

Test Administrators should print these script pages or work from an online version.

At the beginning of the test session, confirm that:

- Each student is sitting at a separate testing device and that each device is turned on and the desktop/home screen is visible.
- All students have headphones and scratch paper.
- All cell phones, smartwatches, cameras, and other personal electronic devices are turned off or silenced and put away. It is recommended that Test Administrators instruct students to leave electronic devices in their locker.
- All programs are closed on the testing device before the DRC INSIGHT application is opened.

### **Script 1**

#### **SAY:**

**Hoy realizará el Forward Exam de [Lengua y Literatura en Inglés (ELA)/Matemáticas/Estudios Sociales/Ciencias]. Siga las instrucciones con atención y realice su máximo esfuerzo en esta prueba.**

**Sus respuestas deben basarse en su propio trabajo. Solo mire su prueba y recuerde que no se puede hablar.**

**No es una prueba cronometrada, por lo que puede trabajar a su propio ritmo. Si después de 20 minutos no responde una pregunta ni hace clic sobre una herramienta de la prueba, aparecerá una pantalla advirtiéndole que se cerrará la sesión de la prueba. Haga clic en Aceptar si recibe esta advertencia y continuará con la prueba. Si no hace clic en Aceptar, se cerrará su sesión automáticamente y necesitará su comprobante de la prueba para volver a iniciar sesión y continuar.** 

**Durante la prueba, si necesita alejarse de su computadora, levante la mano y avíseme. Puede pausar la prueba si hace clic en el botón Pausar.** 

**Esta prueba se divide en sesiones. Cuando llegue al final de una sesión, verá una pantalla de revisión. Puede repasar sus respuestas antes de finalizar y enviar la prueba. Una vez que envíe sus respuestas, se cerrará su sesión.**

Read one of the two options below that corresponds with the session you are testing:

#### **Option 1**

#### **Read for ALL sessions (except Science sessions)**

#### **SAY:**

**Debe intentar responder cada pregunta antes de pasar a la siguiente. Asegúrese de leer cada pregunta con atención. En las preguntas de la prueba se le pedirá que proporcione su respuesta de varias maneras diferentes. Asegúrese de comprender lo que se le pide que haga.**

**Si no le convence una respuesta, proporcione una que crea que es la mejor. Si desea volver a ver esa respuesta más adelante, marque la pregunta para revisión al hacer clic en el botón "Marcar".** 

**Marcar la pregunta le recordará en la pantalla de revisión que debe regresar y decidir si necesita cambiar la respuesta durante esta sesión de prueba. Una vez que cierre la sesión, no podrá volver a ninguna pregunta que haya marcado o completado antes.**

#### **Option 2**

#### **Read only for Science Sessions**

**SAY:** 

**Para esta sesión, verá que la mayoría de las preguntas están agrupadas en conjuntos. Cada conjunto de preguntas comenzará con información general básica, que también puede incluir gráficos o imágenes. En esta información general no encontrará todas sus respuestas.**

**Debe intentar responder cada pregunta antes de pasar a la siguiente. Asegúrese de leer cada pregunta con atención. En las preguntas de la prueba se le pedirá que proporcione su respuesta de diferentes maneras. Asegúrese de comprender lo que se le pide que haga.**

**Si no le convence una respuesta, proporcione una que crea que es la mejor. Si desea volver a ver esa respuesta más adelante, marque la pregunta para revisión al hacer clic en el botón "Marcar".** 

**Marcar la pregunta le recordará en la pantalla de revisión que debe regresar y decidir si necesita cambiar la respuesta durante esta sesión de prueba. Una vez que cierre la sesión, no podrá volver a ninguna pregunta que haya marcado o completado antes.**

If the DRC INSIGHT app is already open on the testing devices, you can skip the text box below. If the DRC INSIGHT app is not already open on the testing devices, say the following:

#### **SAY:**

**En su computadora, abra la aplicación DRC INSIGHT. Es posible que vea una pantalla que diga "WIDA" y "Wisconsin." Si ve esta pantalla, seleccione "Wisconsin." Ahora debe ver el logotipo del Wisconsin Forward Exam ubicado en el extremo izquierdo de la pantalla. ¿Hay alguien que no vea esta pantalla?**

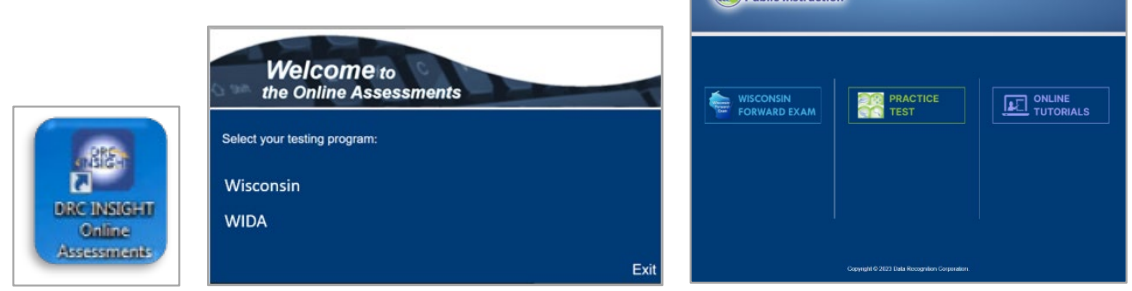

Pause to assist students if necessary. If a student receives an error message, note the content of the error message, and contact the Technology Coordinator or School Assessment Coordinator. The student can be moved to another computer if needed.

#### **SAY:**

**Seleccione Wisconsin Forward Exam. Ahora debería aparecer la pantalla de inicio de sesión. ¿Hay alguien que no vea la pantalla de inicio de sesión?** 

Pause to assist students if necessary. A second staff person to assist those having trouble is beneficial.

When all students are ready and see the sign in screen:

#### **SAY:**

**Repartiré el comprobante de la prueba con los datos de acceso. No lo comparta con nadie. No ingrese a la prueba hasta que se le indique. Asegúrese de que su nombre y el de la prueba sean correctos. La prueba del día de hoy es (Matemáticas, Lengua y Literatura en Inglés, Ciencias o Estudios Sociales). Guarde el comprobante de la prueba que lo recogeré más tarde.**

- Give students the test tickets. When distributing, confirm that each student receives the correct ticket by ensuring the student's name and the test name are correct.
- If the student should have any online supports or accommodations such as Color Contrast or VSL, ensure this is printed on the ticket.
- Make note of the number of test tickets you are distributing so you will know how many to collect at the end of the test.
- Remember the test tickets contain secure information and need to be collected at the end of the test session.

After you have distributed the test tickets:

#### **SAY:**

**Conéctese ahora con el nombre de usuario y la contraseña de su comprobante de la prueba. Si tiene problemas para iniciar la sesión, levante la mano y espere recibir ayuda. Una vez que haya iniciado sesión, siéntese en silencio y NO avance. Revisaremos juntos varias pantallas. Si avanza, es posible que ingrese en la prueba de manera accidental. Si esto sucede, mantenga la calma y permanezca sentado mientras espera que ingrese el resto de la clase. NO intente salir de la prueba de forma individual.** 

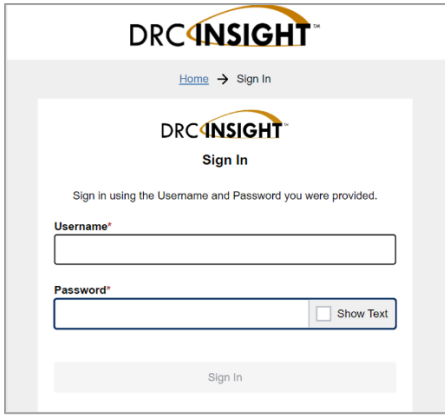

#### **SAY:**

**Después de ingresar verá una pantalla de bienvenida. Levante la mano si no ve la pantalla de bienvenida con su nombre.**

- Make sure all students have successfully entered their information and logged in. A second staff person to assist those having trouble is beneficial.
- Remember: Passwords are unique to each content area, but the same for all sessions within a content area. Usernames and passwords are NOT case sensitive.
- Contact the Technology Coordinator or School Assessment Coordinator for assistance with error messages. If the problem cannot be resolved, please contact the DRC Help Desk at 1-800-459-6530 o[r WIHelpDesk@datarecognitioncorp.com.](mailto:WIHelpDesk@datarecognitioncorp.com)

#### **SAY:**

**Mire la información en la pantalla de bienvenida y asegúrese de que su nombre, apellido y el nombre de la prueba coincidan con su comprobante de la prueba.** 

**Si la información es correcta, seleccione el botón Continuar. Si no es correcta, levante la mano.** 

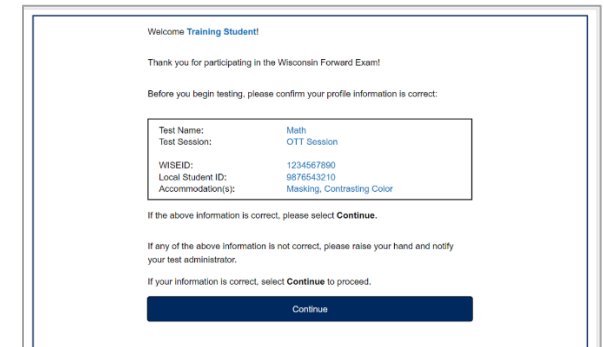

Pause to assist students as necessary. A second staff person to assist those having trouble is beneficial.

#### **SAY:**

**En la siguiente pantalla aparecen las sesiones disponibles en esta área de contenido. ¿Hay alguien que no vea las sesiones enumeradas en la pantalla?**

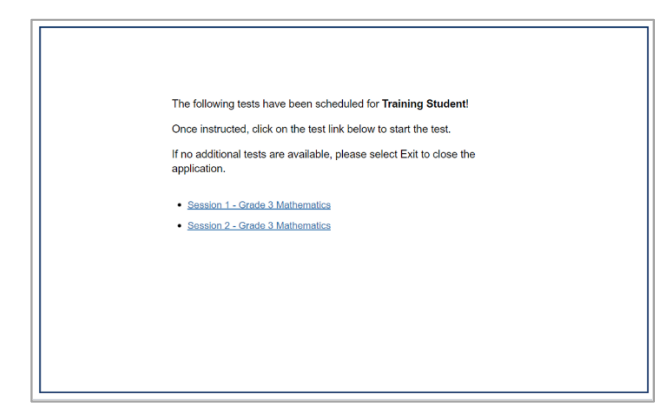

#### **SAY:**

**Seleccione la sesión de prueba (sesión 1, sesión 2, etc.)**. **Ahora verá la pantalla de instrucciones de la prueba. Lea las instrucciones. NO haga clic en el botón Comenzar la prueba hasta que se lo indiquen.** 

As students are reading through the directions, go around to each student and confirm that they have the accessibility features needed.

- All students can use the Text-to-Speech (TTS) universal tool, and students may need you to adjust the audio settings (speed and volume of the TTS voice). It is also possible to enable auto play of the TTS using the audio settings.
- Students who need VSL will see a button for VSL on the direction pages.
- Students who need Spanish Stacked Translation with Spanish or English TTS should see the translated directions. Students made need assistance to adjust the TTS audio settings (speed and volume of the TTS voice).
- Students who need color choice and contrast adjusted may need you to help them.

Assist students as necessary. Allow students time to read the information on the various directions pages and confirm that students have reviewed all materials.

Once you have confirmed all students have the necessary accessibility features and all students have read the directions:

**SAY:** 

#### **Ahora seleccione el botón Comenzar la prueba.**

During testing:

- Circulate through the room during testing to ensure that all test administration, test security, and accessibility policies and procedures are maintained.
- If you notice a student is off task, needs to be re-focused, or a student asks you a content related question, the following statements may be used:

*Es importante que se esfuerce al máximo. ¿Necesita pausar la prueba y tomarse un descanso?*

*It is important that you do your best. Do you need to pause the test and take a break?*

*No puedo ayudar con la prueba. Intente realizarla de la mejor manera posible.*

*I can't help with the test. Try to do your best.*

- Do not help the class or individual students with specific test questions or content.
- Provide assistance if a student is struggling with the mechanics/technology requirements of a question. Students should not be hindered by technology.

When the time scheduled for the testing period is coming to an end:

Get ready to end the testing period approximately five minutes prior to the end of the time you have scheduled for this test period and give students a brief warning. Read the information below that corresponds with the session you are testing:

#### **SAY:**

**Nos acercamos al final de este período de pruebas. Revise ahora cualquier pregunta que haya marcado para revisión. No podrá volver a estas preguntas durante el próximo período de prueba. Si todavía está trabajando, tendrá la oportunidad de terminar la prueba en otro momento, podrá comenzar por la última pregunta completada y avanzar a partir de ahí.**

When the testing period is over:

#### **SAY:**

**Este período de pruebas ha terminado. Si todavía sigue trabajando en esta sesión, seleccione Pausar, luego Salir y podrá terminar en otro momento. Si termina de responder todas las preguntas de esta sesión, seleccione Revisar/Finalizar la prueba, luego Finalizar la prueba y Enviar. Necesito recoger sus comprobantes de la prueba y el papel de borrador antes de que salga de su computadora.**

- Collect all test tickets, scratch paper, and any other allowed testing materials.
- Ensure all testing device screens show the Wisconsin Forward Exam initial welcome screen or the test sign in screen.
- Return all collected test materials to the DAC/SAC for secure storage or secure destruction.
- The DAC/SAC may also wish for you to provide a list of students who were absent or did not complete the test session and will require additional time to complete the test.

## **Script 2**

This script may be used if you are resuming the test and students have already heard the detailed instructions from script 1 at least once.

At any time in this script, you should pause to assist students as needed. It is helpful to have a second TA in the room to help students log in and confirm that each student has their needed accommodations and supports before the students click the "**Begin the Test**" Button.

#### **SAY:**

**Hoy realizará el Forward Exam de [Lengua y Literatura en Inglés (ELA)/ Matemáticas/Estudios Sociales/Ciencias]. Siga las instrucciones con atención y realice su máximo esfuerzo en esta prueba. No es una prueba cronometrada, por lo que puede trabajar a su propio ritmo. Sus respuestas deben basarse en su propio trabajo. Solo mire su prueba y recuerde que no puede hablar.**

Read one of the three options below that corresponds with the session you are testing:

#### **Option 1**

**Read for ALL sessions (except Science sessions)**

**SAY:**

**Debe intentar responder cada pregunta antes de pasar a la siguiente. Asegúrese de leer cada pregunta con atención. En las preguntas de la prueba se le pedirá que proporcione su respuesta de varias maneras diferentes. Asegúrese de comprender lo que se le pide que haga.**

**OR**

#### **Option 2**

**Read only for Science Sessions** 

**SAY:**

**Para esta sesión, verá que la mayoría de las preguntas están agrupadas en conjuntos. Cada conjunto de preguntas comenzará con información general básica, que también puede incluir gráficos o imágenes. Con esta información general no encontrará todas sus respuestas. Debe intentar responder cada pregunta antes de pasar a la siguiente. Asegúrese de leer cada pregunta con atención. En las preguntas de la prueba se le pedirá que proporcione su respuesta de diferentes maneras. Asegúrese de comprender lo que se le pide que haga.**

If the DRC INSIGHT app is not already open on the testing devices, instruct students to open the app by saying:

#### **SAY:**

**En su computadora, abra la aplicación DRC INSIGHT. Es posible que vea una pantalla que diga "WIDA" y "Wisconsin." Si ve esta pantalla, seleccione "Wisconsin."** 

After the DRC INSIGHT app is open on testing devices, say:

#### **SAY:**

**Seleccione Wisconsin Forward Exam. Ahora debería aparecer la pantalla de inicio de sesión. Levante la mano si no ve la pantalla de inicio de sesión.** 

Once all students have the sign in screen open, pass out test tickets. After you have passed out test tickets, say:

#### **SAY:**

**Utilice la información de su comprobante de la prueba para ingresar su nombre de usuario y contraseña y seleccione Iniciar sesión.** 

Once students have logged in with their username and password:

#### **SAY:**

**En la pantalla de bienvenida, asegúrese de que su nombre, apellido y el nombre de la prueba coincidan con su comprobante de la prueba. Si toda la información sobre usted es correcta, seleccione el botón Continuar. Si no es correcta, levante la mano.** 

**Ahora, seleccione la sesión de prueba (sesión 1, sesión 2, etc.) y lea las instrucciones.** 

As students are reading through the directions, go around to each student and confirm that they have the accessibility features needed.

- All students can use the Text-to-Speech (TTS) universal tool, and students may need you to adjust the audio settings (speed and volume of the TTS voice). It is also possible to enable auto play of the TTS using the audio settings.
- Students who need VSL should see the VSL feature in the directions.
- Students who need Spanish Stacked Translation with Spanish or English TTS should see the translation in the directions. They should be able to hear the TTS when they select play and may need you to adjust the speed and volume of the TTS voice.
- Students who need color choice and contrast adjusted may need you to help them. Assist students as necessary.

Allow students time to read the information on the various directions pages and confirm that students have reviewed all materials. Once you have confirmed all students have the necessary accessibility features and all students have read the directions:

**SAY:**

#### **Ahora seleccione el botón Comenzar la prueba.**

During testing:

- Circulate through the room during testing to ensure that all test administration, test security, and accessibility policies and procedures are maintained.
- If you notice a student is off task, needs to be re-focused, or a student asks you a content related question, the following statements may be used:

#### *It is important that you do your best. Do you need to pause the test and take a break?*

#### *I can't help with the test. Try to do your best.*

- Do not help the class or individual students with specific test questions or content.
- Provide assistance if a student is struggling with the mechanics/technology requirements of a question. Students should not be hindered by technology.

When the time scheduled for the testing period is coming to an end:

Get ready to end the testing period approximately five minutes prior to the end of the time you have scheduled for this test period and give students a brief warning. Read the information below that corresponds with the session you are testing:

#### **Read for ALL Sessions**

#### **SAY:**

**Nos acercamos al final de este período de pruebas. Revise ahora cualquier pregunta que haya marcado para revisión. No podrá volver a estas preguntas durante el próximo período de prueba. Si todavía está trabajando, tendrá la oportunidad de terminar la prueba en otro momento, podrá comenzar por la última pregunta completada y avanzar a partir de ahí.**

When the testing period is over:

#### **SAY:**

**Este período de pruebas ha terminado. Si todavía sigue trabajando en esta sesión, seleccione Pausar, luego Salir y podrá terminar en otro momento. Si termina de responder todas las preguntas de esta sesión, seleccione Revisar/Finalizar la prueba, luego Finalizar la prueba y Enviar. Necesito recoger sus comprobantes de la prueba y el papel de borrador antes de que salga de su computadora.**

- Collect all test tickets, scratch paper, and any other allowed testing materials.
- Ensure all testing device screens show the Wisconsin Forward Exam initial welcome screen or the test sign in screen.
- Return all collected test materials to the DAC/SAC for secure storage or secure destruction.
- The DAC/SAC may also wish for you to provide a list of students who were absent or did not complete the test session and will require additional time to complete the test.